## **Installation instructions**

This procedure guides you through a typical install of IDERA SQL Inventory Manager integrated with the IDERA Dashboard.

- The IDERA SQL Inventory Manager setup provides users the following components: IDERA SQL Inventory Manager and IDERA Dashboard.
- For step by step instructions, see [Installing SQL Inventory Manager](https://wiki.idera.com/display/SIM23/Installing+SQL+Inventory+Manager).
- For upgrading your installation to the latest version, see [Upgrade to this release.](https://wiki.idera.com/display/SIM23/Upgrade+to+this+release)
- To register IDERA SQL Inventory Manager with a remote IDERA Dashboard, see [Installing using a remote Dashboard.](https://wiki.idera.com/display/SIM23/Installing+using+a+remote+Dashboard)

IDERA SQL Inventory Manager lets you discover and visualize your SQL Server environment. [Learn more](https://www.idera.com/productssolutions/sqlserver/sql-elements) > >

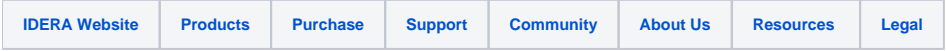